# Synology®

# **Synology DiskStation DS1512+**

**Upute za brzu instalaciju**

Synology\_QIG\_15Bay\_20111116

# Prije samog po etka<br> **1:**

Prije nego po nete provjerite sadržaj paketa, kako bi bili sigurni da je sve isporu eno. Pažljivo pro itajte upute za sigurno korištenje kako bi zaštitli ure aj od bilo kakvog ošte enja.

#### **Sadr**ž**aj paketa**

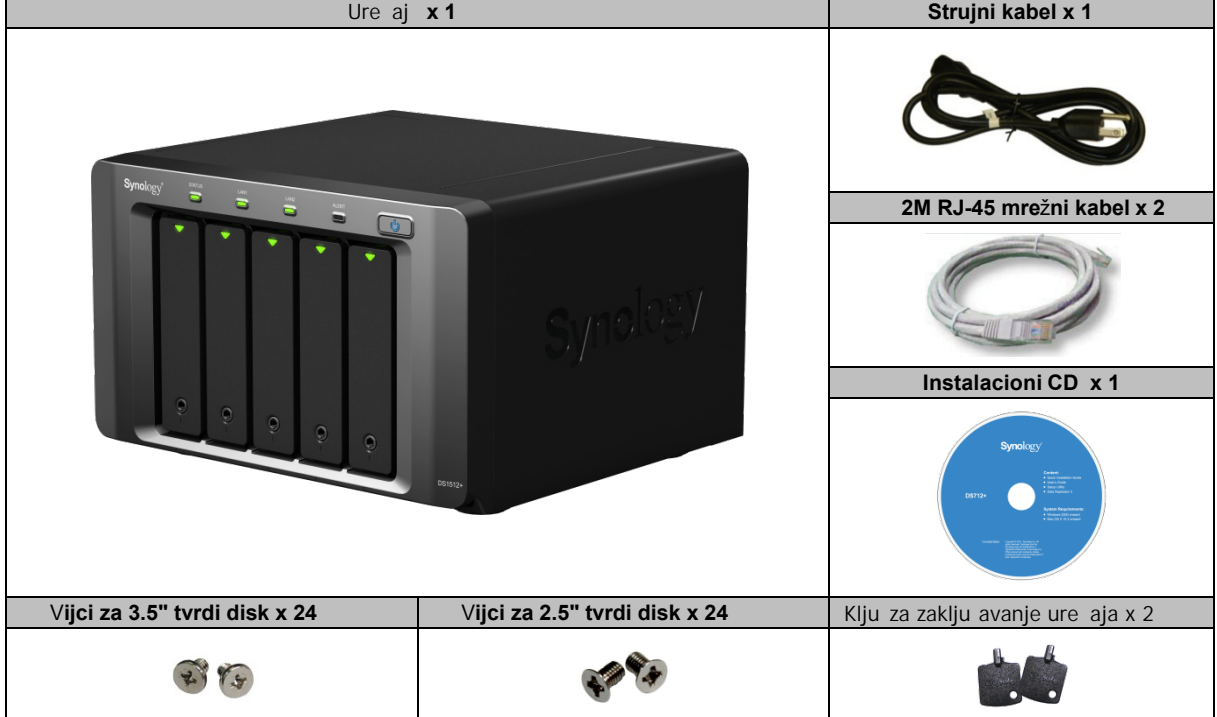

**Poglavlje**

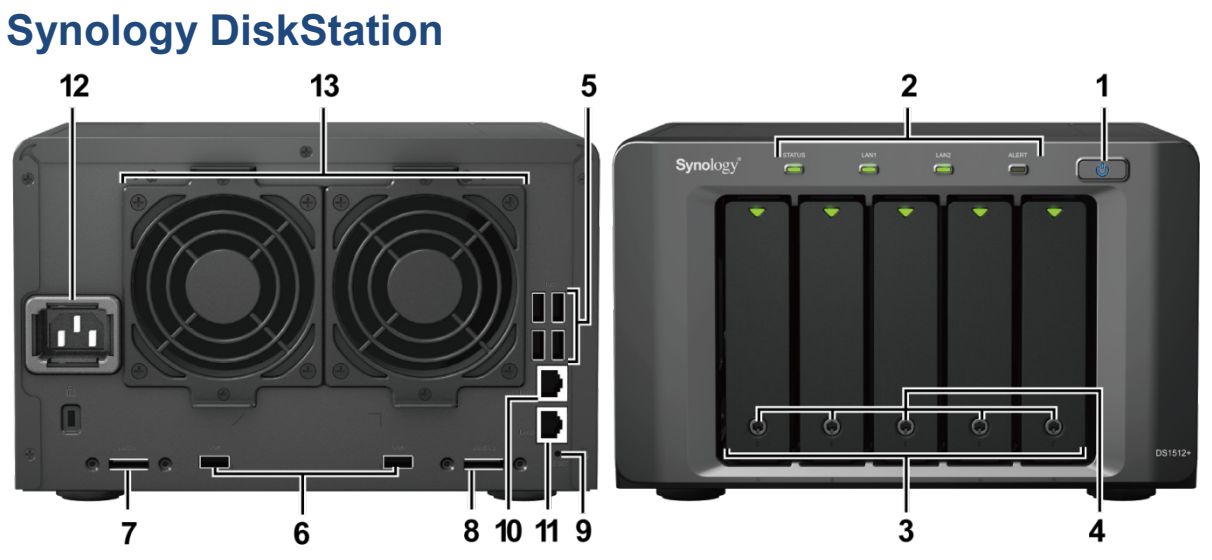

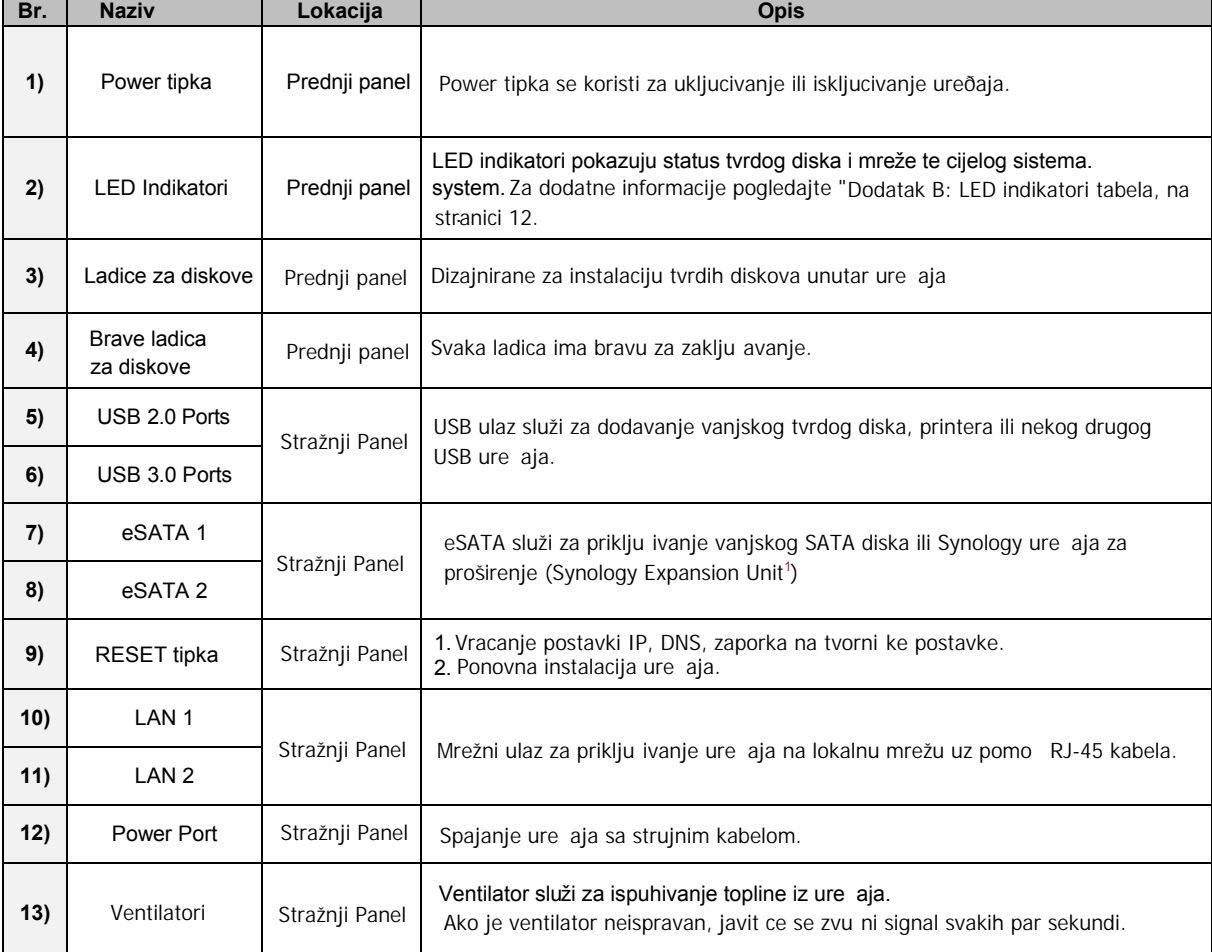

<span id="page-2-0"></span><sup>1</sup> Za više informacija o podržanim Synology Expansion Unit posjetite web stranicu: [www.synology.com](http://www.synology.com/) .

**-----**

### **Upute za sigurno kori**š**tenje**

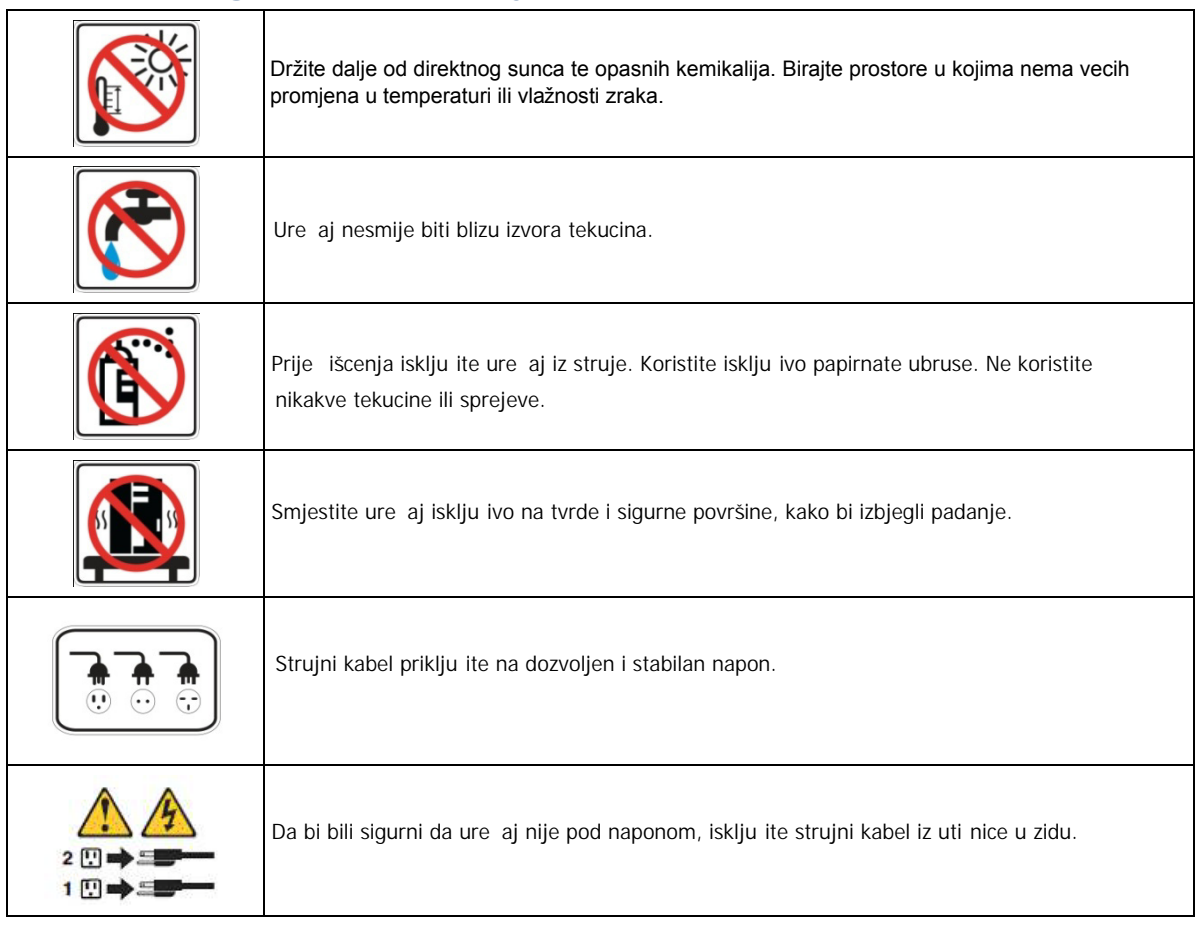

# **2.**<br> **2:**<br> **2:**<br> **2:**

# **Poglavlje**

#### **Alat i dijelovi za instalaciju tvrdog diska**

- Odvija
- 3.5" ili 2 .5" SATA tvrdi disk

(Provjerite **[www.synology.com](http://www.synology.com/)** listu kompatibilnih diskova)

Upozorenje: Ako disk koji instalirate sadrži podatke, sistem ce formatirati disk te izbrisati sve podatke. Ubuduce ako trebate podatke sa diska, potrebno je napraviti sigurnosnu kopiju istih prije instalacije diska u ure aj.

.

#### **Instalacija tvrdog diska**

**1** Umetnite klju u bravicu ladice i okrenite ga u smjeru kazaljke na satu.

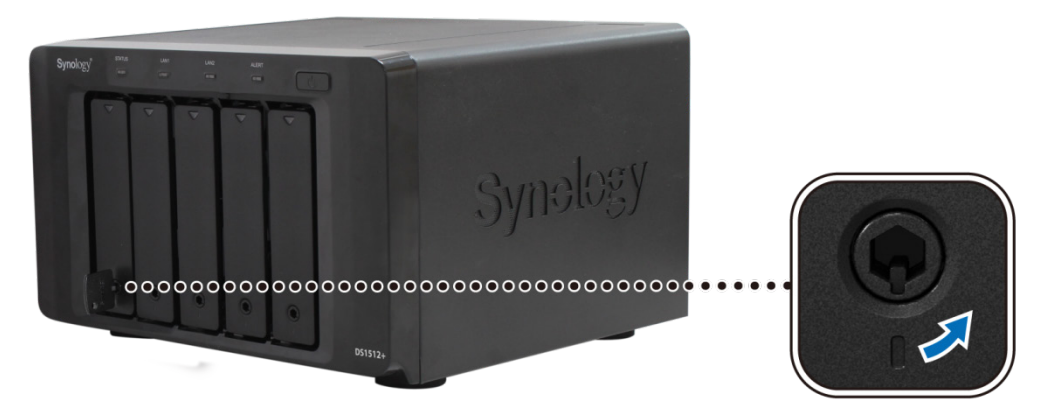

**2** Press the lower part of the hard drive tray to pop out the handle.

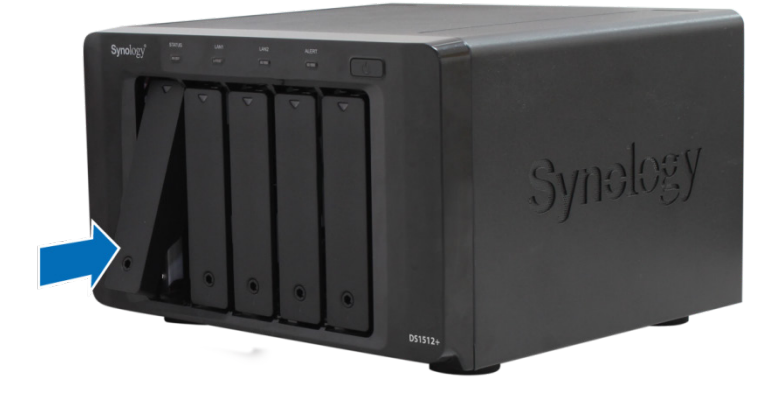

**3** Povucite ru icu ladice u smjeru kako je prikazano na slici dolje, kako bi ladicu izvadili iz ure aja.

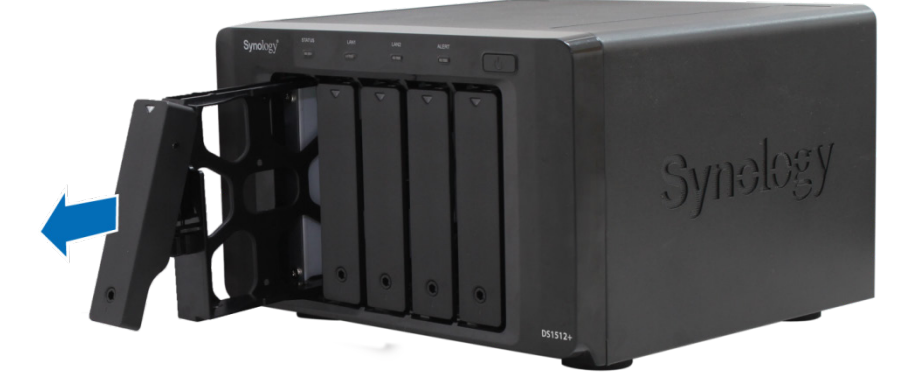

- **4** . Stavljanje tvrdog diska u nosa .
	- **Za 3.5" Tvrdi Disk:** Umetnite tvrdi disk u nosa te ga u vrstite vijcima.

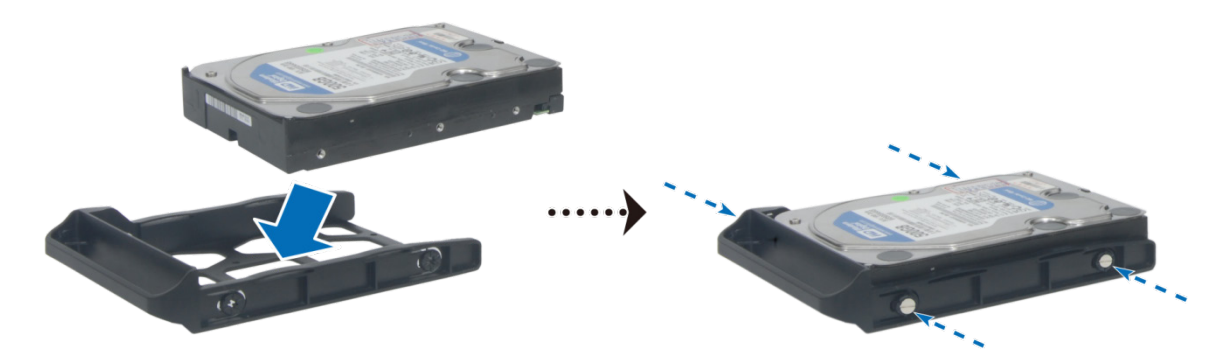

**- Za 2.5" Tvrdi Disk:** Umetnite tvrdi disk u nosa te ga okrenite i pri vrstite vijcima.

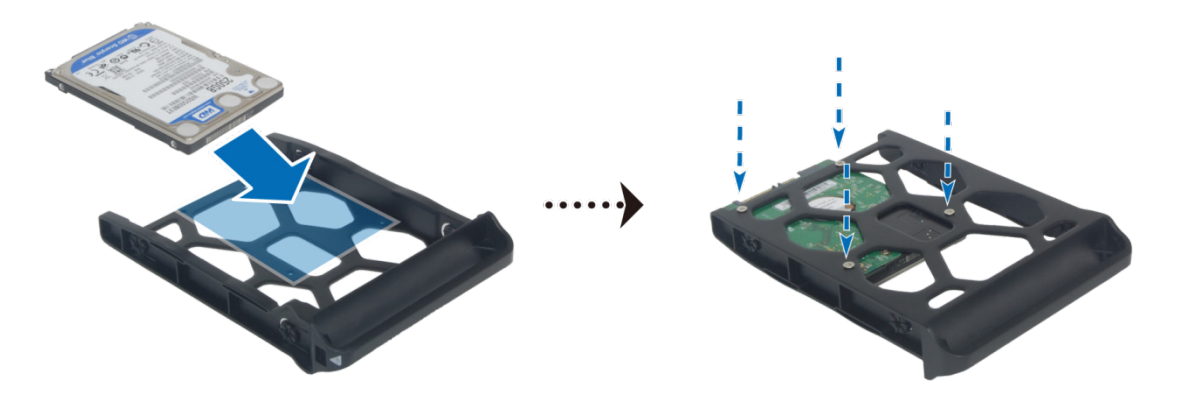

Umetnite trvdi disk sa ladicom u ure aj.

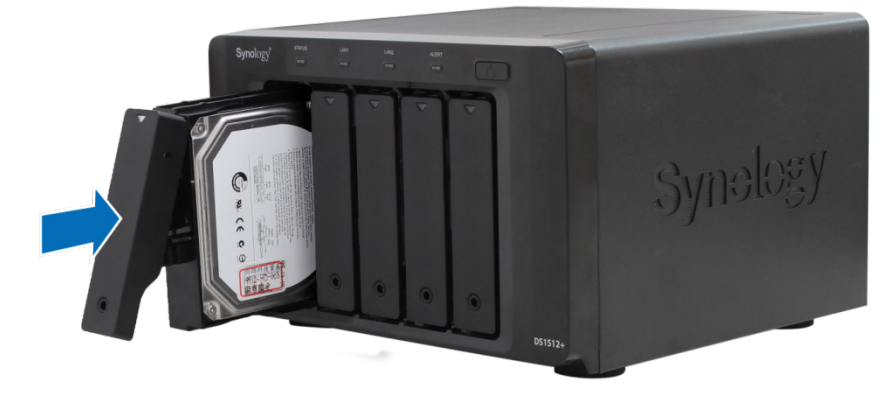

V*a*ž*no:* Budute sigurni da ste disk umetnuli skroz do kraja, ina e nece ispravno raditi.

- Pritisnite ru icu ladice kako bi disk bio pravilno pri vršcen u ku ištu.
- Umetnite klju u bravicu te ga okrenite u poziciju "I" kako bi ladica bila zaklju ana.

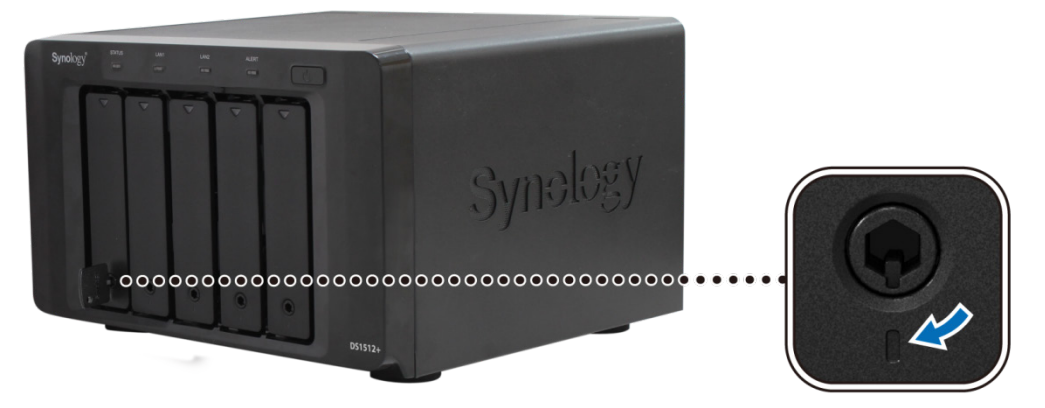

- Ponovite sve korake za dodatne diskove.
- 9 Pozicije diskova su ozna ene na slici dolje.

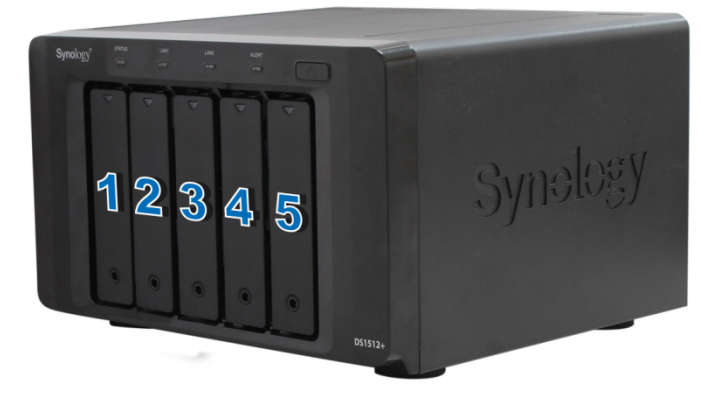

*Napomena:* Ak*o* ž*e*l*ite organi*z*irati* d*i*sk*o*v*e* u RAID, preporuka je da svi diskovi budu istog kapaciteta.

#### **Uklju ivanje ure aja**

- **1** Spojite strujnim kabeom ure aj te priklju ite u strujnu uti nicu.
- **2** Pomocu mrežnog kabela spojite ure aj sa drugim mrežnim ure ajem preklopnik/router/hub.

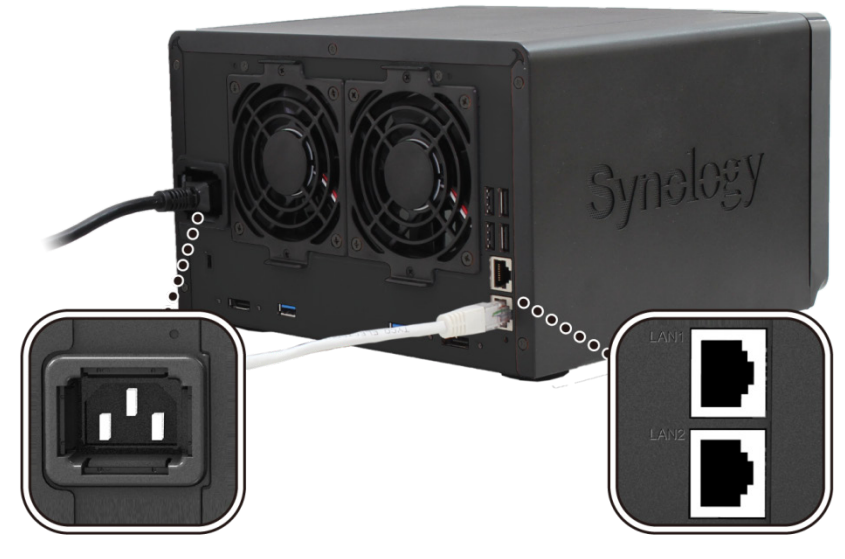

**3** Pritisnite i držite Power tipku kako bi uklju ili ure aj.

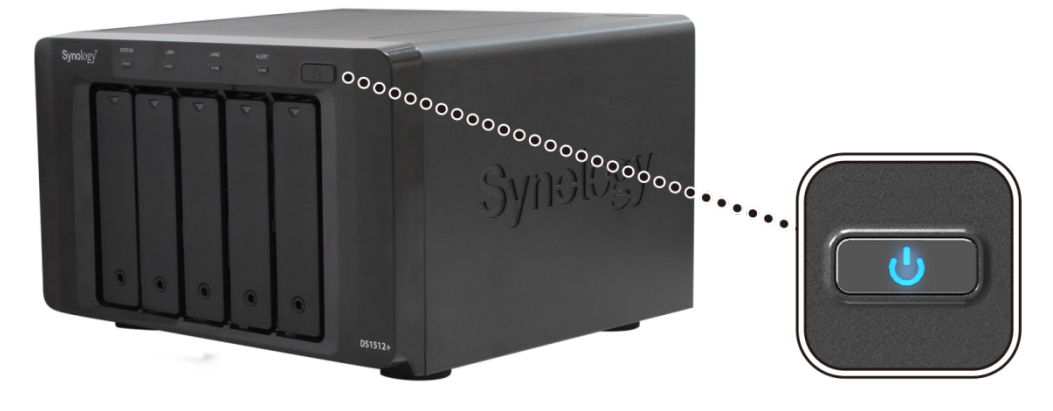

Vaš Synology DiskStation je sada spreman za korištenje.

#### **Dodavanje RAM memorije**

Opcionalni Synology RAM modul 2GB (DDR3) je predvi en za proširenje DiskStation memorije. Slijedite upute . za instalaciju, provjeru i zamjenu memorije.

#### **Instalacija i zamjena memorije:**

**1** Ugasite DiskStation. Iskop ajte sve kablove iz ure aja.

**2** Uklonite svih 5 vijaka sa stražnje strane te skinite poklopac.

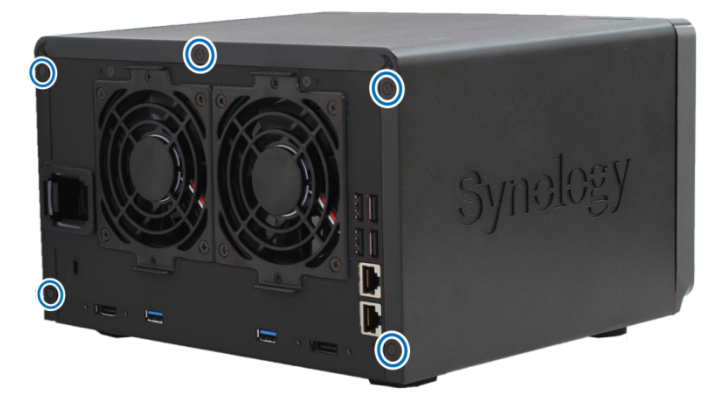

Važno: Kada skinte poklopac izlažete osjetljive dijelove. Pazite da ne dodirujete komponente kako bi izbjegli moguca oštecenja prilikom instaliranja i zamjene memorije.

**3** Umetnite novi memorijski modul kako je prikazano na slici dolje.

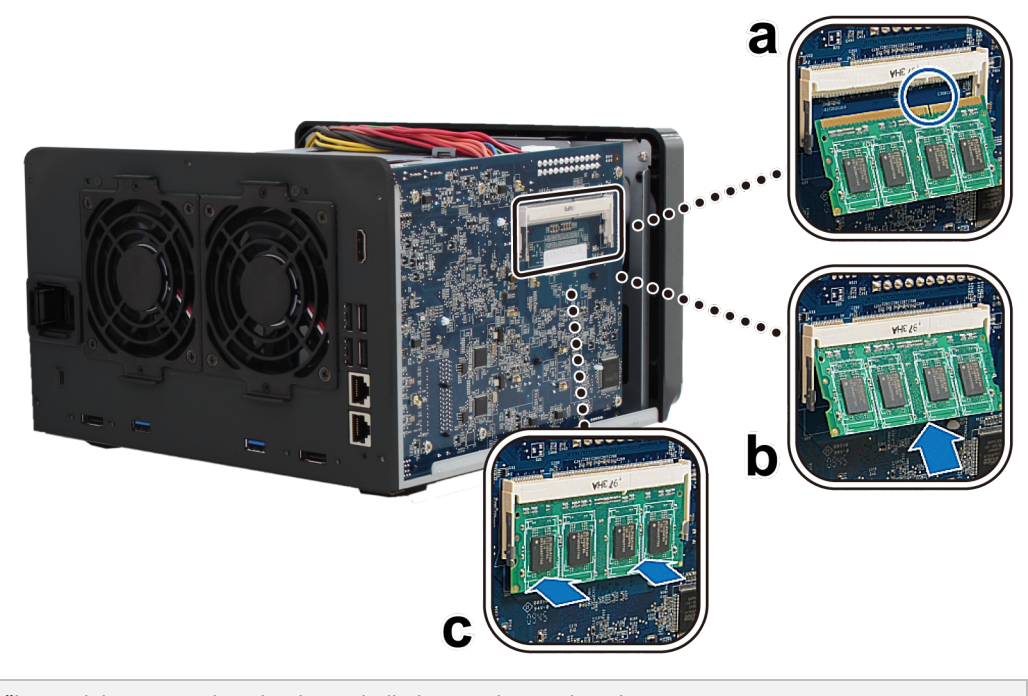

V*a*ž*no:* Držite modul sa strane i pazite da ne dodirujete pozlacene konektore.

- **4** Vratite stražnji poklopac na mjesto i pri vrstite ga vijcima.
- 5 Vratite sve kablove koje ste odpojili i pritisnițe power tipku kako bi ure aj ponovo uklju ili.

#### **Da bi bili sigurni da DiskStation prepoznaje novu memoriju i u punom kapacitetu:**

- **1** Instalirajte DiskStation Manager (DSM). (vidite idu e poglavlje za više informacija)
- **2** . Prijavite se u DSM aplikaciju kao admin ili korisnik koji pripada adnim grupi.

**3 Total Physical Memory** u **Main Menu** > **System Information**. Provjerite

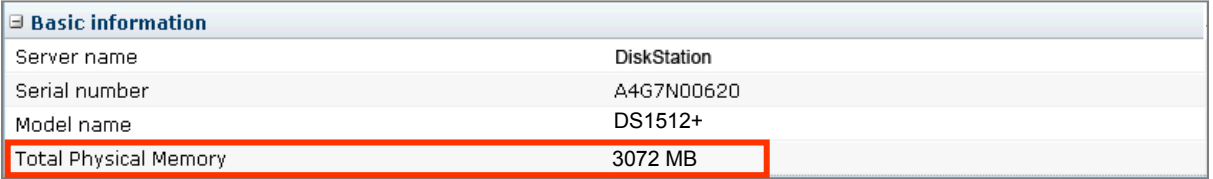

Ako DiskStation ne prepoznaje memoriju ili se neuklju uje , provjerite da li ste ispravno instalirali memoriju.

#### Z**amjena ventilatora**

DiskStation ce javiti zvu nim signalom ako ventilatori ne rade. Slijedite upute dolje kako bi zamjenili ventilator.

#### Z**amjena ventilatora:**

- **1** Isklju ite DiskStation iz struje te odspojite sve kablove.
- **2** . Uklonite 2 vijka sa poklopca ventilatora koji je u kvaru.

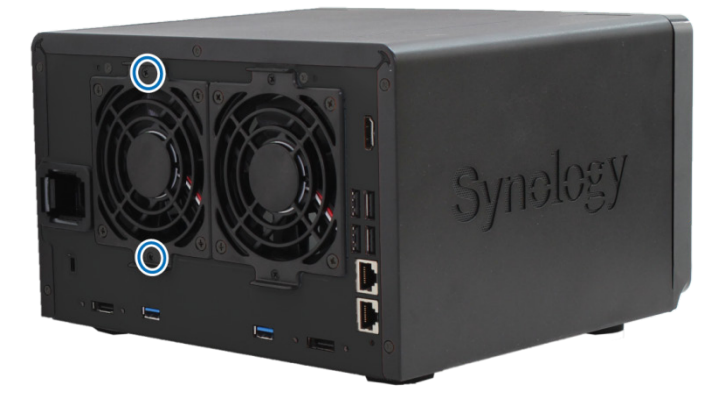

**3** Uklonite poklopac, odspojite kabel te izvadite ventilator. Instalirajte novi ventilator te spojite kablom.

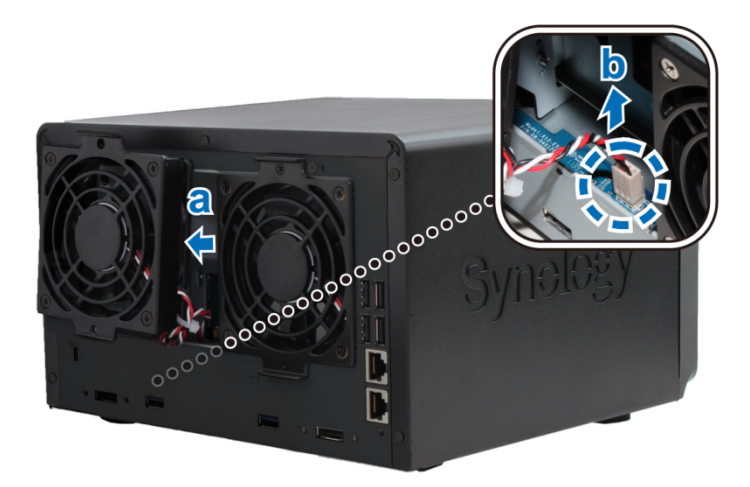

- **4** Vratite stražnji poklopac na mjesto i pri vrstite ga vijcima.
- 5 Vratite sve kablove koje ste odpojili i pritisnițe power tipku kako bi ure aj ponovo uklju ili.

# **Appendix A: Specifikacija A**

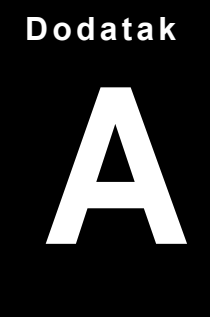

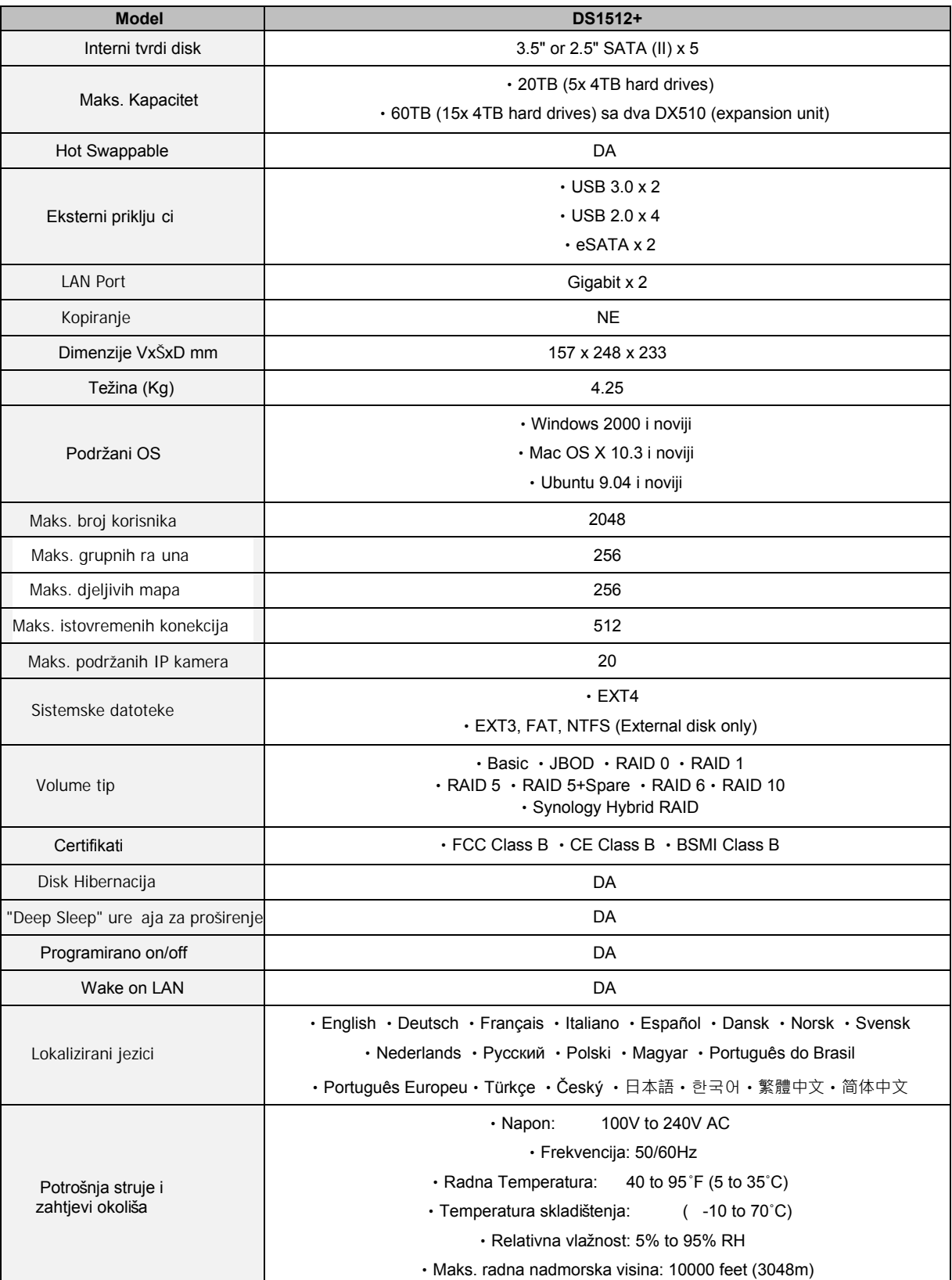

#### **Dodatak**

## <span id="page-11-0"></span>**Appendix B: LED Indikacijska Tabela B**

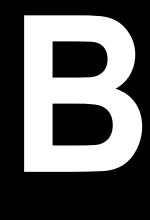

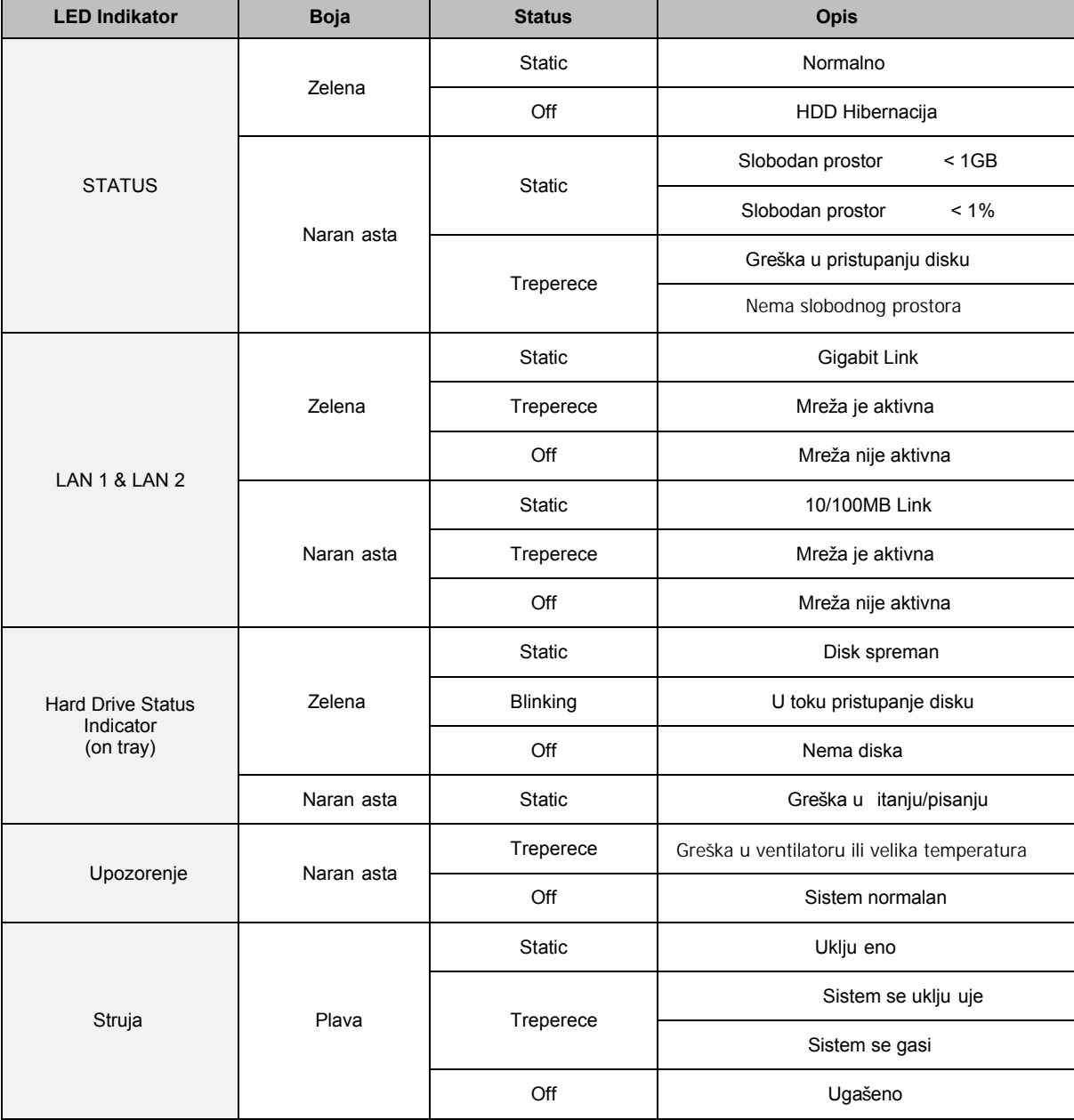